# 配置Solaris iSCSI主機到MDS/IPS-8 Ī

## 目錄

[簡介](#page-0-0) [必要條件](#page-0-1) [需求](#page-0-2) [採用元件](#page-1-0) [慣例](#page-2-0) [背景資訊](#page-2-1) [設定](#page-3-0) [網路圖表](#page-3-1) [組態](#page-4-0) [驗證](#page-7-0) [疑難排解](#page-7-1) [疑難排解程序](#page-7-2) [相關資訊](#page-26-0)

# <span id="page-0-0"></span>簡介

Cisco Small Computer Systems Interface over IP(iSCSI)驅動程式是iSCSI解決方案的關鍵元件。這 些iSCSI驅動程式駐留在伺服器上,它們在:

- 攔截iSCSI命令。
- 將命令封裝到IP資料包中。

● 將命令重定向至Cisco SN 5420、Cisco SN 5428、Cisco SN 5428-2或Cisco MDS/IPS-8。 本文檔提供從Solaris iSCSI主機到Cisco MDS/IPS-8的配置示例。

# <span id="page-0-1"></span>必要條件

### <span id="page-0-2"></span>需求

嘗試此組態之前,請確保符合以下要求:

- 安裝與Solaris版本相容的iSCSI驅動程式,然後在Cisco MDS 9000上建立iSCSI配置。有關驅動 程式的最新版本(solaris-iscsi-3.3.5.tar.Z),請參[閱Cisco iSCSI驅動程式](//www.cisco.com/cgi-bin/tablebuild.pl/sn5420-scsi)(僅[供註冊](//tools.cisco.com/RPF/register/register.do)客戶使用)。 驅動程式ZIP(TAR)檔案中包含一個README.txt檔案。README.txt檔案包含:許可協定資訊驅 動程式安裝和配置說明驅動程式架構的技術概述
- 有關作業系統(OS)和修補程式要求,請參閱<u>Cisco iSCSI Driver for Sun Solaris Release</u> [Notes](//www.cisco.com/en/US/products/hw/ps4159/ps2160/prod_release_notes_list.html)中的「系統要求」部分。
- 用於Sun Solaris的Cisco iSCSI驅動程式僅在SPARC電腦上運行。該驅動程式不適用於任何其 他處理器型別(例如x86)。

### <span id="page-1-0"></span>採用元件

本文中的資訊係根據以下軟體和硬體版本:

```
• SunOS 5.9, SPARC Ultra-4 E450
 #uname -a
```
SunOS baboon 5.9 Generic sun4u sparc SUNW, Ultra-4

- 適用於Solaris的Cisco iSCSI驅動程式3.3.3
- #pkginfo -1 CSCOiscsi

```
PKGINST: CSCOiscsi
   NAME: Cisco iSCSI device driver
CATEGORY: system
   ARCH: sparc
VERSION: 3.3.3
BASEDIR: /opt/CSCOiscsi
 VENDOR: Cisco Systems, Inc.
   DESC: Cisco iSCSI device driver 3.3.3
 PSTAMP: solaris-920030807170521
INSTDATE: Aug 25 2003 23:41
HOTLINE: For contracted support, 1-800-553-2447,
          Cisco Technical Assistance Center (TAC)
  EMAIL: For online help, go to http://www.cisco.com/
 STATUS: completely installed
              74 installed pathnames
  FILES:
               16 shared pathnames
               29 directories
               32 executables
             2182 blocks used (approx)
```
#iscsi-ls -v

iSCSI driver version: 3.3.3

• Cisco MDS 9216與軟體版本1.1.2 canterbury#show module

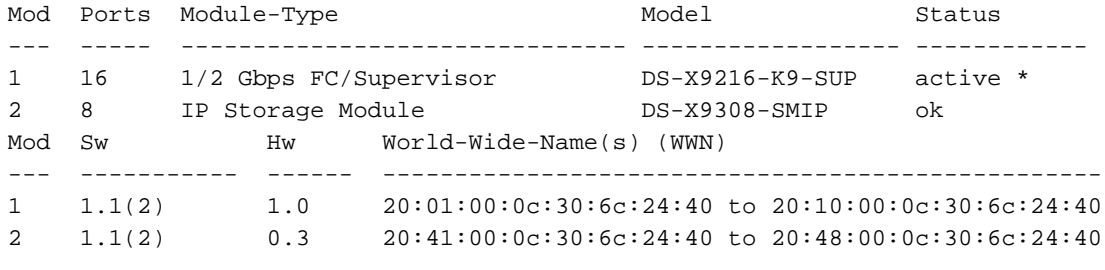

Mod MAC-Address(es) Serial-Num 00-0b-be-f8-7f-08 to 00-0b-be-f8-7f-0c JAB070804QK  $\mathbf{1}$  $\overline{2}$ 00-05-30-00-ad-e2 to 00-05-30-00-ad-ee JAB070806SB

\* this terminal session

#### canterbury#show version

Cisco Storage Area Networking Operating System (SAN-OS) Software TAC support: http://www.cisco.com/tac Copyright (c) 2002-2003 by Cisco Systems, Inc. All rights reserved. The copyright for certain works contained herein are owned by Andiamo Systems, Inc. and/or other third parties and are used and distributed under license.

```
Software
      BIOS: version 1.0.7
      loader: version 1.0(3a)
      kickstart: version 1.1(2)
      system: version 1.1(2)
      BIOS compile time: 03/20/03
      kickstart image file is: bootflash:/k112
      kickstart compile time: 7/13/2003 20:00:00
      system image file is: bootflash:/s112
      system compile time: 7/13/2003 20:00:00
   Hardware
      RAM 963112 kB
      bootflash: 500736 blocks (block size 512b)
     slot0: 0 blocks (block size 512b)
      canterbury uptime is 16 days 20 hours 51 minute(s) 36 second(s)
      Last reset at 684726 usecs after Mon Aug 11 13:53:17 2003
        Reason: Reset Requested by CLI command reload
        System version: 1.1(2)
本文中的資訊是根據特定實驗室環境內的裝置所建立。文中使用到的所有裝置皆從已清除(預設
```
)的組態來啟動。如果您的網路正在作用,請確保您已瞭解任何指令可能造成的影響。

#### <span id="page-2-0"></span>慣例

如需文件慣例的詳細資訊,請參閱[思科技術提示慣例。](//www.cisco.com/en/US/tech/tk801/tk36/technologies_tech_note09186a0080121ac5.shtml)

## <span id="page-2-1"></span>背景資訊

IP儲存模組為IP主機提供對光纖通道(FC)儲存裝置的訪問。IP儲存模組是可提供透明iSCSI路由的 DS-X9308-SMIP。使用iSCSI協定的IP主機可以透明地訪問FC網路上的iSCSI(FC協定IFCPI)目 標。IP主機通過TCP/IP連線將封裝在iSCSI協定資料單元(PDU)中的iSCSI命令傳送到Cisco MDS 9000 IP儲存埠。IP儲存模組上正確配置的千兆乙太網(GE)介面提供連線。IP儲存模組:

• 使您能夠建立虛擬iSCSI目標並將它們對映到FC SAN中可用的物理FC目標

● 將FC目標呈現給IP主機,就像物理目標在本地連線到IP網路一樣

需要通過IP儲存模組訪問儲存的iSCSI主機必須安裝相容的iSCSI驅動程式。iSCSI驅動程式允許 iSCSI主機使用iSCSI協定通過IP網路傳輸iSCSI請求和響應。從主機作業系統的角度來看,iSCSI驅 動程式似乎是iSCSI傳輸驅動程式,類似於主機中外圍通道的FC驅動程式。從儲存裝置的角度來看 ,每個IP主機都顯示為FC主機。

完成以下步驟,將iSCSI從IP主機路由到FC儲存裝置:

- 通過IP網路在主機和IP儲存模組之間傳輸iSCSI請求和響應。
- 使用IP儲存模組在IP網路上的主機和FC儲存裝置之間路由iSCSI請求和響應(將iSCSI轉換為 FCP,反之亦然)。
- 在IP儲存模組和FC儲存裝置之間傳輸FCP請求或響應。

預設情況下,IP儲存模組不會將FC目標匯入iSCSI。必須配置動態或靜態對映,以便IP儲存模組使 FC目標可用於iSCSI啟動器。靜態對映的FC目標在配置兩者時都有一個已配置的名稱。此配置提供 了靜態對映的示例。

每次iSCSI主機使用動態對映連線到IP儲存模組時:

•建立新的FC N埠。

● 為此N個埠分配的節點全球通用名稱(nWWN)和埠全球通用名稱(pWWN)可以不同。 如果每次連線到IP儲存模組時,必須為iSCSI主機獲取相同的nWWN和pWWN,請使用靜態對映方 法。可以使用IP儲存模組上的靜態對映訪問具有以下特徵的智慧FC儲存陣列:

● 訪問控制

• 基於啟動器的pWWN或nWWN的邏輯單元號(LUN)對映和掩蔽配置 指定以下專案以控制對每個靜態對映的iSCSI目標的訪問:

- 通告它們的IP儲存埠的清單
- 允許訪問的iSCSI啟動器節點名稱清單

基於FC分割槽的訪問控制和基於iSCSI的訪問控制是為iSCSI提供訪問控制的兩種機制。可以同時使 用這兩種方法。在此配置中,允許對特定虛擬儲存區域網路(VSAN)進行預設分割槽。IP儲存模組使 用基於iSCSI節點名稱的訪問控制清單和基於FC分割槽的訪問控制清單,在iSCSI發現和iSCSI會話 建立期間實施訪問控制。

可以通過IP地址或iSCSI限定名稱(IQN)靜態定義iSCSI啟動器。proxy-initiator選項允許在SAN-IOS 1.3中為Cisco MDS交換機動態建立iSCSI啟動器。

iSCSI發現發生在iSCSI主機為所有iSCSI目標建立iSCSI發現會話和查詢時。IP儲存模組僅返回訪問 控制策略允許iSCSI主機訪問的iSCSI目標清單。

iSCSI會話建立在IP主機發起iSCSI會話時進行。IP儲存模組驗證:

● 如果指定的iSCSI目標(在會話登入請求中)是靜態對映目標

• 允許IP主機的iSCSI節點名稱訪問目標

如果IP主機沒有存取許可權,則會拒絕登入。

接著IP儲存模組:

• 為此IP主機建立一個FC虛擬N埠(N埠可能已經存在)

● FC名稱伺服器查詢IP主機訪問的FC目標pWWN的光纖通道ID(FCID)

IP儲存模組使用IP主機虛擬N埠的pWWN作為名稱伺服器查詢的請求者。因此,名稱伺服器對 pWWN執行區域強制查詢並響應查詢。如果名稱伺服器返回FCID,則接受iSCSI會話。否則,登入 請求將被拒絕。

## <span id="page-3-0"></span>設定

本節提供用於設定本文件中所述功能的資訊。

註:使用[Command Lookup Tool\(](//tools.cisco.com/Support/CLILookup/cltSearchAction.do)僅限[註冊客](//tools.cisco.com/RPF/register/register.do)戶)查詢有關本文檔中使用的命令的更多資訊。

#### <span id="page-3-1"></span>網路圖表

本檔案會使用以下網路設定:

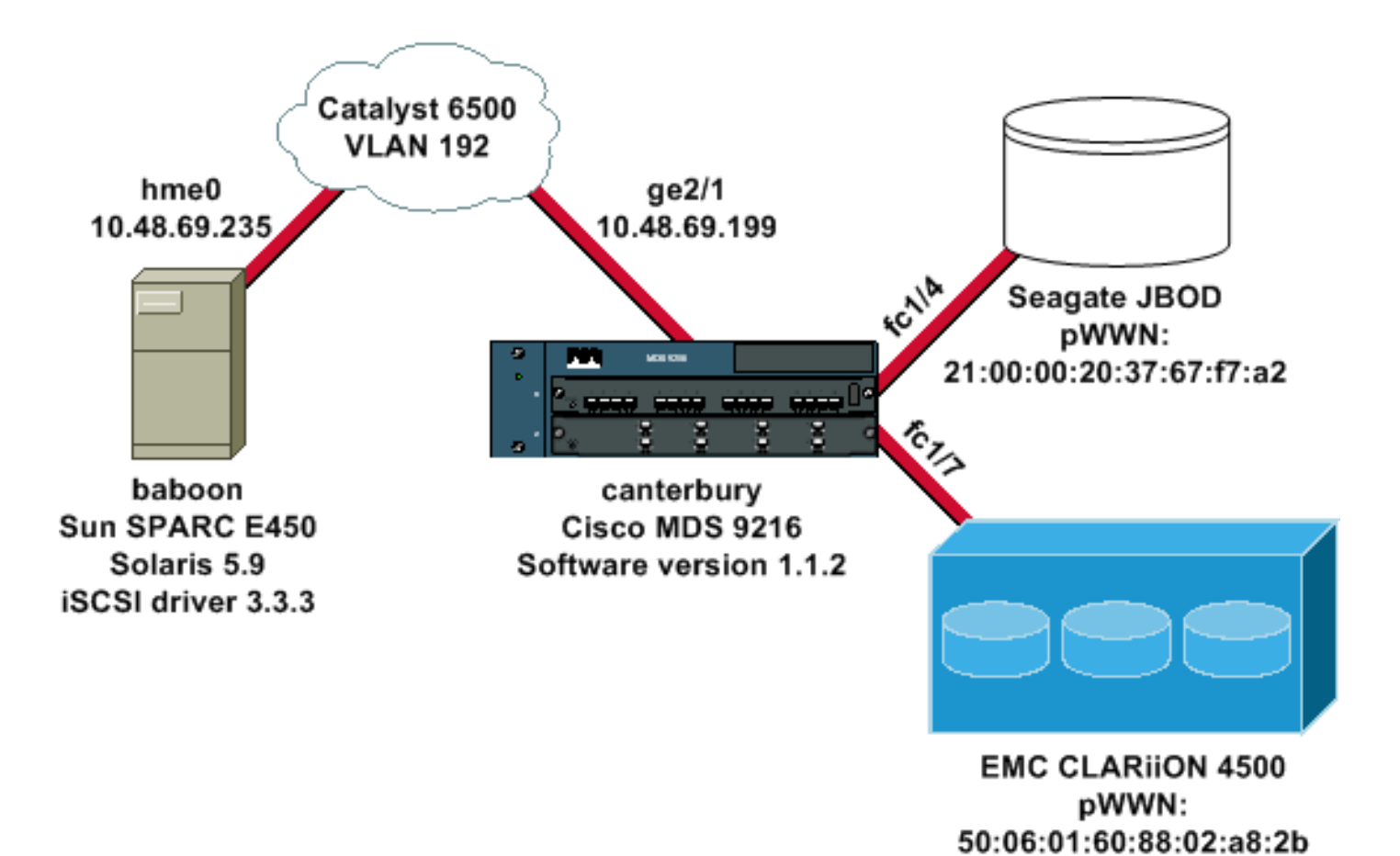

### <span id="page-4-0"></span>組態

本檔案會使用以下設定:

- 拂狒模型(SunOS 5.9、SPARC E450)
- 坎特伯里(Cisco MDS 9216)

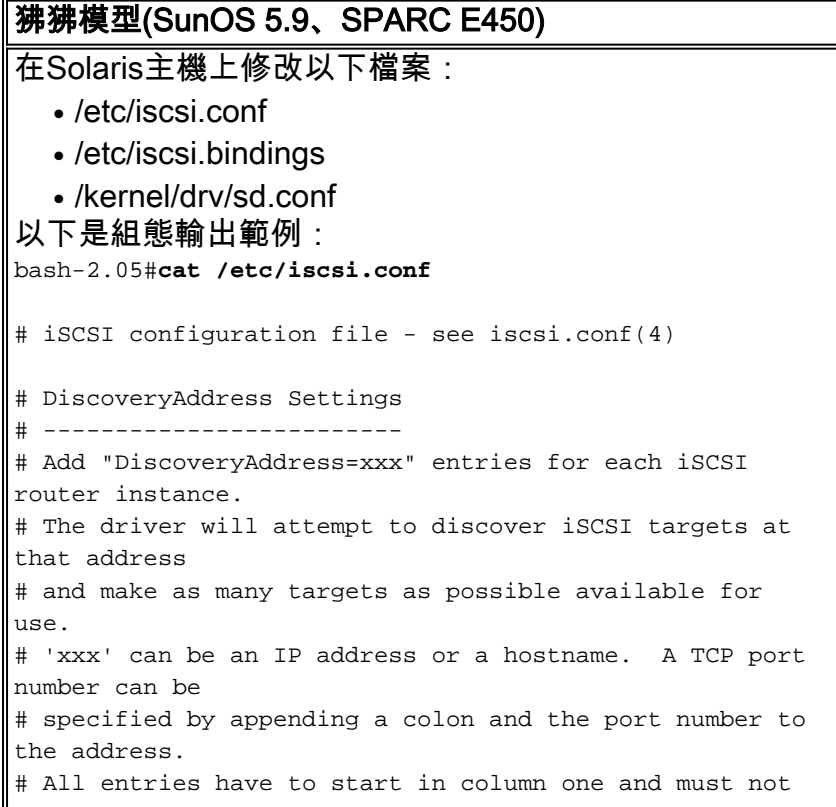

```
contain any
# whitespace.
#
# Example:
#
# DiscoveryAddress=scsirouter1
 DiscoveryAddress=10.48.69.199
!--- Configure the IP address of the GE interface that
accepts iSCSI !--- requests from your host. # The
DiscoveryAddress Settings can take following entry. # #
1) Authentication Settings # 2) ConnectionTimeout
Settings !--- Other required driver parameters can be
changed in the iscsi.conf file. !--- Output is
suppressed. bash-2.05#cat /etc/iscsi.bindings
# iSCSI bindings, file format version 1.0.
# NOTE: this file is automatically maintained by the
iSCSI daemon.
# You should not need to edit this file under most
circumstances.
# If iSCSI targets in this file have been permanently
deleted, you
# may wish to delete the bindings for the deleted
targets.
#
# Format:
# bus target iSCSI
# id id TargetName
#
0 0 san-fc-jbod-1
0 1 clariion
0 2 clariion-lun-3-4-5
!--- The iSCSI driver discovery daemon process looks up
each discovered target !--- in the /etc/iscsi.bindings
file. !--- The corresponding iSCSI target ID is assigned
to the target if an entry exists in the file for the
target. !--- The smallest available iSCSI target ID !---
is assigned if no entry exists for the target, and an
entry is written to the /etc/iscsi.bindings file for !--
- this target. !--- Note that the /etc/iscsi.bindings
file permanently contains entries !--- for all iSCSI
targets ever logged into from this host. !--- You can
manually edit the file and remove !--- entries so that
the obsolete target no longer consumes an iSCSI target
ID if a target is no longer available to a host. !---
Add an entry manually if you know the iSCSI target name
!--- in advance and want it to be assigned a particular
iSCSI target ID. !--- Stop the iSCSI driver before you
edit the /etc/iscsi.bindings !--- file. Issue the !---
/etc/init.d/iscsi start command to manually start the
iSCSI driver. !--- Issue the /etc/init.d/iscsi stop
command to manually stop the iSCSI driver.
bash-2.05#cat /kernel/drv/sd.conf
name="sd" class="scsi" class_prop="atapi"
target=0 lun=0;
name="sd" class="scsi" target=1 lun=0;
name="sd" class="scsi" target=1 lun=1;
name="sd" class="scsi" target=1 lun=2;
# Start iSCSI auto-generated configuration -- do NOT
alter or delete this line
```

```
# You may need to add additional lines to probe for
additional LUNs
# or targets. You SHOULD delete any lines that represent
iSCSI targets
# or LUNs that are not used.
name="sd" parent="iscsi" target=0 lun=0;
name="sd" parent="iscsi" target=1 lun=0;
name="sd" parent="iscsi" target=1 lun=1;
name="sd" parent="iscsi" target=1 lun=2;
name="sd" parent="iscsi" target=2 lun=3;
name="sd" parent="iscsi" target=2 lun=4;
name="sd" parent="iscsi" target=2 lun=5;
name="sd" parent="iscsi" target=2 lun=0;
# End iSCSI auto-generated configuration -- do NOT alter
or delete this line
 !--- The corresponding entries for these devices must
be made in the standard device configuration files !---
if the targets that get discovered by the iSCSI driver
at any point in time !--- do not have a corresponding
entry in the standard device configuration files (for
example, /kernel/drv/sd.conf or /kernel/drv/st.conf). !-
-- Then reboot the system and issue the standard Solaris
administrative commands !--- (devfsadm, drvconfig) once
the system comes up. !--- You do not need to reboot the
system if the entries in the device configuration files
are already present. However, the standard device
configuration !--- commands (devfsadm, drvconfig, and so
on) must be issued to configure the !--- new iSCSI
devices in the system.
```
#### 坎特伯里(Cisco MDS 9216)

*!--- Output is suppressed.* vsan database vsan 777 *!--- VSAN 777 has been used for iSCSI targets. !--- Output is suppressed.* vsan database vsan 777 interface fc1/4 vsan 777 interface fc1/7 *!--- Output is suppressed.* boot system bootflash:/s112 boot kickstart bootflash:/k112 ip domain-name cisco.com ip name-server 144.254.10.123 ip default-gateway 10.48.69.129 ip routing iscsi authentication none iscsi initiator ip-address 10.48.69.235 *!--- Identifies the iSCSI initiator based on the IP address. A virtual N port is !--- created for each network interface card (NIC) or network interface.* vsan 777 *!--- VSAN 777 has been used for iSCSI targets. Configure the initiator IP address. !--- Targets via VSAN 777 are accessible by iSCSI initiators.* iscsi virtual-target name san-fc-jbod-1 pWWN 21:00:00:20:37:67:f7:a2 advertise interface GigabitEthernet2/1 initiator ip address 10.48.69.235 permit *!--- Create a static iSCSI virtual target for LUN 0, 1, and 2 of CLARiiON.* iscsi virtual-target name clariion pWWN 50:06:01:60:88:02:a8:2b fc-lun 0000 iscsilun 0000 pWWN 50:06:01:60:88:02:a8:2b fc-lun 0001 iscsilun 0001 pWWN 50:06:01:60:88:02:a8:2b fc-lun 0002 iscsilun 0002 advertise interface GigabitEthernet2/1 initiator ip address 10.48.69.235 permit *!--- Create a static iSCSI virtual target for LUN 3, 4, and 5 of CLARiiON.* iscsi virtual-target name clariion-lun-3-4-5 pWWN 50:06:01:60:88:02:a8:2b fc-lun 0003 iscsi-lun 0003

pWWN 50:06:01:60:88:02:a8:2b fc-lun 0004 iscsi-lun 0004 pWWN 50:06:01:60:88:02:a8:2b fc-lun 0005 iscsi-lun 0005 advertise interface GigabitEthernet2/1 initiator ip address 10.48.69.235 permit *!--- Output is suppressed.* switchname canterbury *!--- Output is suppressed.* zone default-zone permit vsan 777 *!--- Output is suppressed.* interface GigabitEthernet2/1 ip address 10.48.69.199 255.255.255.192 iscsi authentication none switchport mtu 2156 no shutdown *!--- Output is suppressed.* interface fc1/4 no shutdown *!--- Output is suppressed.* interface fc1/7 no shutdown interface mgmt0 ip address 10.48.69.156 255.255.255.192 interface iscsi2/1 no shutdown

<span id="page-7-0"></span>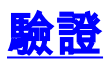

使用本節內容,確認您的組態是否正常運作。

[輸出直譯器工具](https://www.cisco.com/cgi-bin/Support/OutputInterpreter/home.pl)(僅供[已註冊客](//tools.cisco.com/RPF/register/register.do)戶使用)(OIT)支援某些show命令。使用OIT檢視show命令輸出的分析  $\Omega$ 

- netstat -n 驗證Solaris主機上的TCP連線。
- iscsi-ls -l 顯示Solaris主機上當前可用的裝置。
- show zone status 顯示區域資訊。
- show fcns database vsan 777 —顯示特定VSAN的名稱伺服器資訊。
- show flogi database vsan 777 —顯示特定VSAN的交換矩陣登入(FLOGI)伺服器資訊。
- show vsan membership 顯示不同VSAN的介面資訊。
- show iscsi initiator detail 顯示iSCSI啟動器資訊。
- show iscsi initiator iscsi-session detail —顯示iSCSI啟動器會話的詳細資訊。
- show iscsi initiator fcp-session detail —顯示iSCSI啟動器FCP會話的詳細資訊。
- show ips stats tcp interface gigabitethernet 2/1 detail 顯示特定GE介面的TCP統計資訊。
- show iscsi virtual-target configured 顯示已在Cisco MDS 9000上配置的iSCSI虛擬目標。
- show iscsi initiator configured 顯示已在Cisco MDS 9000上配置的iSCSI啟動器。
- show ips arp interface gigabitethernet 2/1 顯示特定GE介面的IP儲存位址解析通訊協定 (ARP)資訊。
- show scsi-target devices vsan 777 —顯示特定VSAN的iSCSI裝置(將FC LUN對映到iSCSI LUN)。
- show int iscsi 2/1 顯示iSCSI介面。
- show iscsi stats iscsi 2/1 顯示iSCSI統計資訊。
- show int gigabitethernet 2/1 顯示GE介面。
- show ip route 顯示IP路由資訊。

## <span id="page-7-1"></span>疑難排解

使用本節內容,對組態進行疑難排解。

#### <span id="page-7-2"></span>疑難排解程序

- 狒狒輸出
- Canterbury Cisco MDS 9216輸出

• <u>[交換矩陣管理器和裝置管理器輸出](#page-24-0)</u>

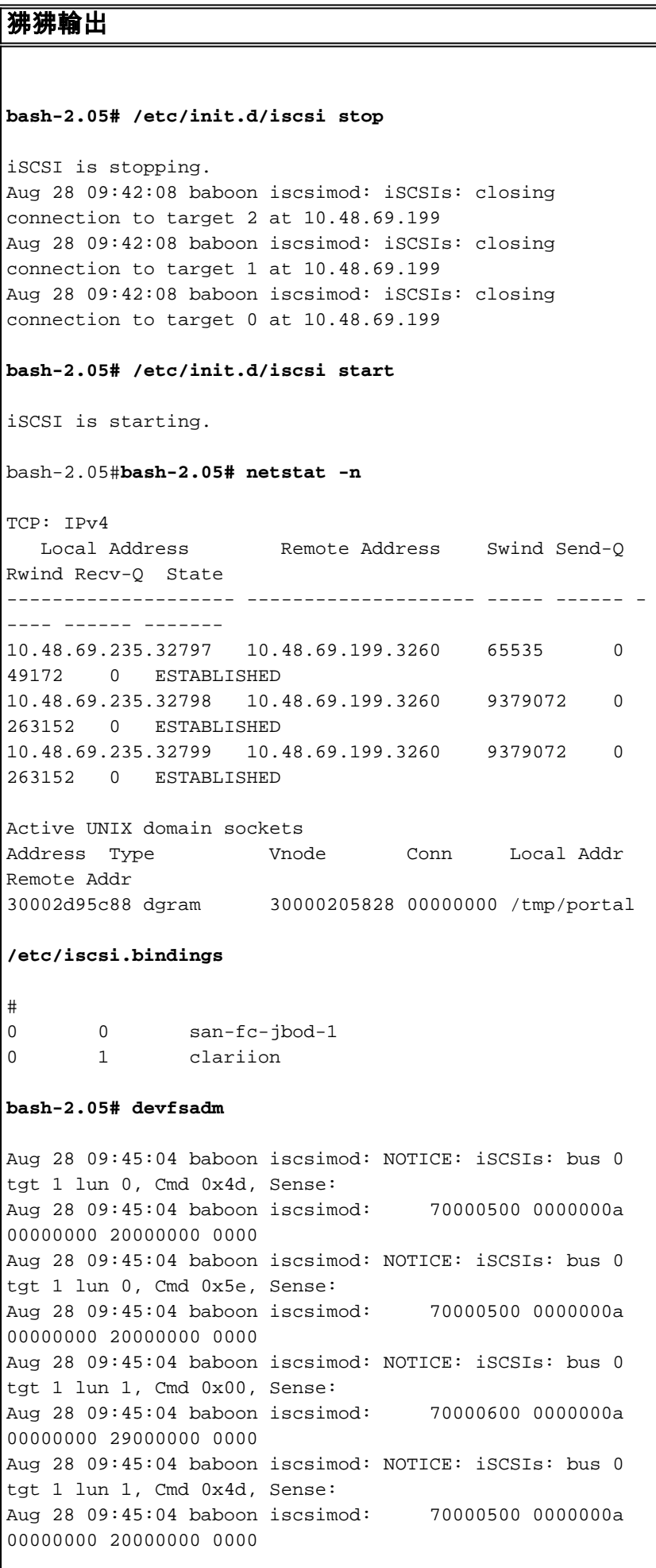

Aug 28 09:45:04 baboon iscsimod: NOTICE: iSCSIs: bus 0 tgt 1 lun 1, Cmd 0x5e, Sense: Aug 28 09:45:04 baboon iscsimod: 70000500 0000000a 00000000 20000000 0000 Aug 28 09:45:04 baboon iscsimod: NOTICE: iSCSIs: bus 0 tgt 1 lun 2, Cmd 0x00, Sense: Aug 28 09:45:04 baboon iscsimod: 70000600 0000000a 00000000 29000000 0000 Aug 28 09:45:04 baboon iscsimod: NOTICE: iSCSIs: bus 0 tgt 1 lun 2, Cmd 0x4d, Sense: Aug 28 09:45:04 baboon iscsimod: 70000500 0000000a 00000000 20000000 0000 Aug 28 09:45:04 baboon iscsimod: NOTICE: iSCSIs: bus 0 tgt 1 lun 2, Cmd 0x5e, Sense: Aug 28 09:45:04 baboon iscsimod: 70000500 0000000a 00000000 20000000 0000 Aug 28 09:45:05 baboon iscsimod: NOTICE: iSCSIs: bus 0 tgt 0 lun 0, Cmd 0x1c, Sense: Aug 28 09:45:05 baboon iscsimod: 70000500 0000000a 00000000 35010300 0000 **bash-2.05# format output** AVAILABLE DISK SELECTIONS: 0. c0t0d0 <SUN18G cyl 7506 alt 2 hd 19 sec 248> /pci@1f,4000/scsi@3/sd@0,0 1. c0t1d0 <SUN18G cyl 7506 alt 2 hd 19 sec 248> /pci@1f,4000/scsi@3/sd@1,0 2. c3t0d0 <SEAGATE-ST318203FC-0004 cyl 9770 alt 2 hd 12 sec 303> /iscsipseudo/iscsi@0/sd@0,0 3. c3t1d0 <DGC-RAID0-0632 cyl 5459 alt 2 hd 3 sec 128> /iscsipseudo/iscsi@0/sd@1,0 4. c3t1d1 <DGC-RAID0-0632 cyl 5459 alt 2 hd 3 sec 128> /iscsipseudo/iscsi@0/sd@1,1 5. c3t1d2 <DGC-RAID0-0632 cyl 5459 alt 2 hd 3 sec 128> /iscsipseudo/iscsi@0/sd@1,2 6. c3t2d0 <drive not available> /iscsipseudo/iscsi@0/sd@2,0 *!--- After you add the clariion-lun-3-4-5 virtual target on the Cisco MDS 9216.* **/etc/iscsi.bindings** 0 0 san-fc-jbod-1 0 1 clariion 0 2 clariion-lun-3-4-5 bash-2.05#**bash-2.05# netstat -n** TCP: IPv4 Local Address Remote Address Swind Send-Q Rwind Recv-Q State -------------------- -------------------- ----- ------ - ---- ------ ------- 10.48.69.235.32797 10.48.69.199.3260 65535 0 49172 0 TIME\_WAIT 10.48.69.235.32798 10.48.69.199.3260 9379072 0 263152 0 ESTABLISHED 10.48.69.235.32799 10.48.69.199.3260 9379072 0 263152 0 ESTABLISHED 10.48.69.235.32800 10.48.69.199.3260 65535 0 49108 0 ESTABLISHED

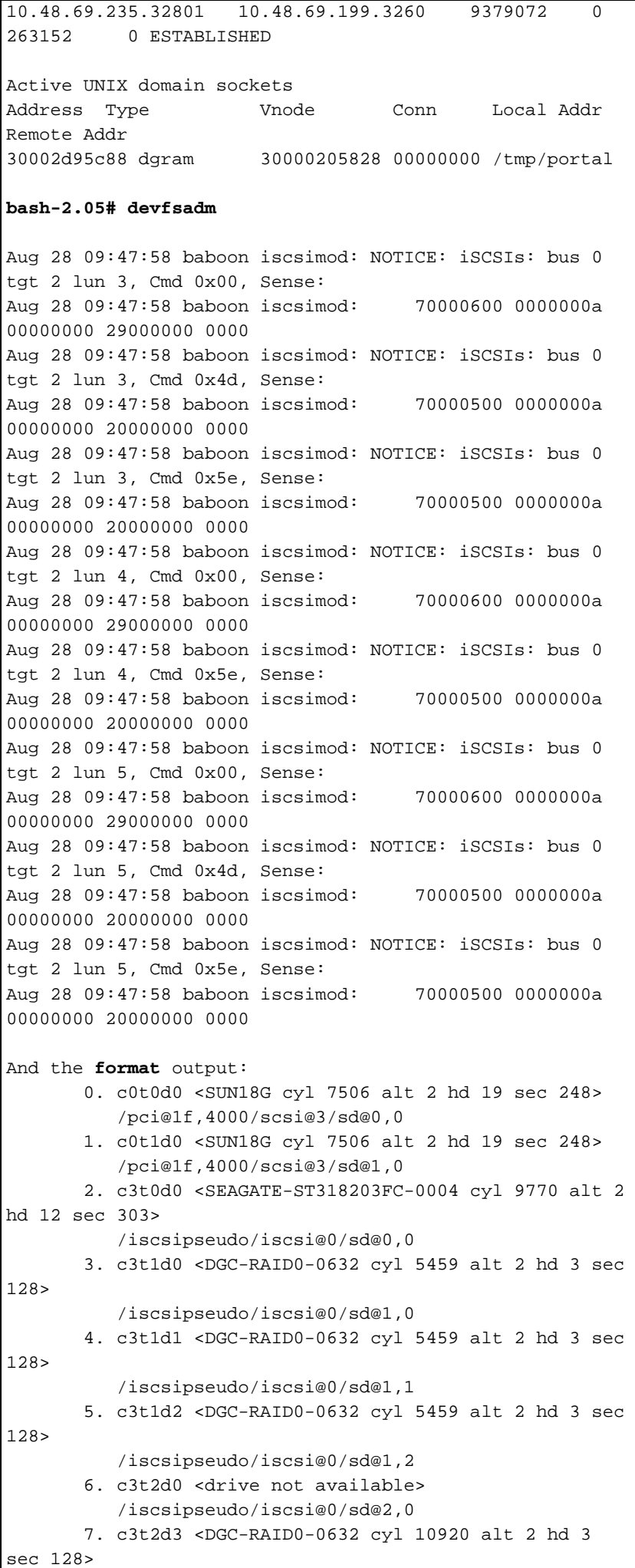

```
/iscsipseudo/iscsi@0/sd@2,3
      8. c3t2d4 <DGC-RAID0-0632 cyl 5459 alt 2 hd 3 sec
128/iscsipseudo/iscsi@0/sd@2,4
     9. c3t2d5 <DGC-RAID0-0632 cyl 5459 alt 2 hd 3 sec
128/iscsipseudo/iscsi@0/sd@2,5
!--- Issue the iscsi-ls -v command to see iSCSI driver
version.
bash-2.05# iscsi-ls -viSCSI driver version: 3.3.3
!--- Issue the iscsi-1s -1 or iscsi-1s commands to see
the devices that are currently available.
bash-2.05# iscsi-1s -1************************
TARGET NAME san-fc-jbod-1
TARGET ID 0:
 ADDRESS = 10.48.69.199:3260, 128
 STATUS = Connected 10.48.69.235:32798<-
>10.48.69.199:3260 8/28/2003 09:43:59
 SESSION = ISID 00023d000001 TSID 128 PID 463
 LUN 0 = DISK c3t0d0 (sd296) 'SEAGATE-ST318203FC-
0004' SERIAL# LRE80915
          BLOCKS: 35566479 BLOCK SIZE: 512
 *********************
************************
TARGET NAME clariion
TARGET ID 1:
 ADDRESS = 10.48.69.199:3260, 128
 STATUS = Connected 10.48.69.235:32799<-
>10.48.69.199:3260 8/28/2003 09:43:59
 SESSION = ISID 00023d000001 TSID 128 PID 464
 LUN 0 = DISK c3t1d0 (sd297) 'DGC-RAID 0-0632'SERIAL# 008E080000CL
          BLOCKS: 2097023 BLOCK SIZE: 512
 LUN 1 = DISK c3t1d1 (sd298) 'DGC-RAID 0-0632'SERIAL# 0127AB0000CL
          BLOCKS: 2097023 BLOCK SIZE: 512
 LUN 2 = DISK C3t1d2 (sd299) 'DGC-RAID 0-0632'SERIAL# 02E4180000CL
          BLOCKS: 2097023 BLOCK SIZE: 512
TARGET NAME clariion-lun-3-4-5
TARGET ID 2:
 ADDRESS = 10.48.69.199:3260, 128
 STATUS = Connected 10.48.69.235:32801<-
>10.48.69.199:3260 8/28/2003 09:46:42
 SESSION = ISID 00023d000001 TSID 128 PID 482
 LUN 0: SCSI Inquiry failed - Bad file number
      3 = DISK c3t2d3 (sd371) 'DGC-RAID 0-0632'
 LUN
SERIAL# 03E0A1E330CL
          BLOCKS: 4194047 BLOCK SIZE: 512
 LUN 4 = DISK c3t2d4 (sd372) 'DGC-RAID 0-0632'SERIAL# 04E9A1E330CL
          BLOCKS: 2097023 BLOCK SIZE: 512
 TJIN
      5 = DISK c3t2d5 (sd373) 'DGC-RAID 0-0632'SERIAL# 0594B1E330CL
          BLOCKS: 2097023 BLOCK SIZE: 512
```

```
**********************
 !-- Issue the iscsi-ls -c command to see detailed
statistics for currently established iSCSI sessions.
bash-2.05# iscsi-ls -c
************************
TARGET NAME san-fc-jbod-1
TARGET ID 0:
 ADDRESS = 10.48.69.199:3260, 128
 STATUS = Connected 10.48.69.235:32798<-
>10.48.69.199:3260 8/28/2003 09:43:59
 SESSION = ISID 00023d000001 TSID 128 PID 463
 InitialR2T
                       = Yes
 MaxRecvDataSegmentLength = 131072 Bytes
 MaxXmitDataSegmentLength = 2048 Bytes
 FirstBurstLength
                      = 262144 Bytes
 MaxBurstLength
                      = 16776192 Bytes
 LoginTimeout
                      = 15 Seconds
 AuthTimeout
                      = 45 Seconds
 ActiveTimeout
                      = 5 Seconds
 IdleTimeout
                      = 60 Seconds
 PingTimeout
                       = 5 Seconds
 HeaderDigest
                       = None
 DataDigest
                       = None
 ConnFailTimeout
                      = Default
 MultiPath
                       = None
 ************************
TARGET NAME clariion
TARGET ID 1:
 ADDRESS = 10.48.69.199:3260, 128
 STATUS = Connected 10.48.69.235:32799<-
>10.48.69.199:3260 8/28/2003 09:43:59
 SESSION = ISID 00023d000001 TSID 128 PID 464
 InitialR2T
                       = YesMaxRecvDataSegmentLength = 131072 Bytes
 MaxXmitDataSeqmentLength = 2048 Bytes
                   = 262144 Bytes
 FirstBurstLength
 MaxBurstLength
                      = 16776192 Bytes
 LoginTimeout
                      = 15 Seconds
 AuthTimeout
                      = 45 Seconds
                      = 5 Seconds
 ActiveTimeout
 IdleTimeout
                      = 60 Seconds
 PingTimeout
                       = 5 Seconds
 HeaderDigest
                       = None
 DataDigest
                      = None
 ConnFailTimeout
                      = Default
 MultiPath= None
    ************************
TARGET NAME clariion-lun-3-4-5
TARGET ID 2:
 ADDRESS = 10.48.69.199:3260, 128
 STATUS = Connected 10.48.69.235:32801 <-
>10.48.69.199:3260 8/28/2003 09:46:42
 SESSION = ISID 00023d000001 TSID 128 PID 482
 InitialR2T
                       = Yes
 MaxRecvDataSegmentLength = 131072 Bytes
 MaxXmitDataSegmentLength = 2048 Bytes
 FirstBurstLength = 262144 Bytes
 MaxBurstLength
                      = 16776192 Bytes
```
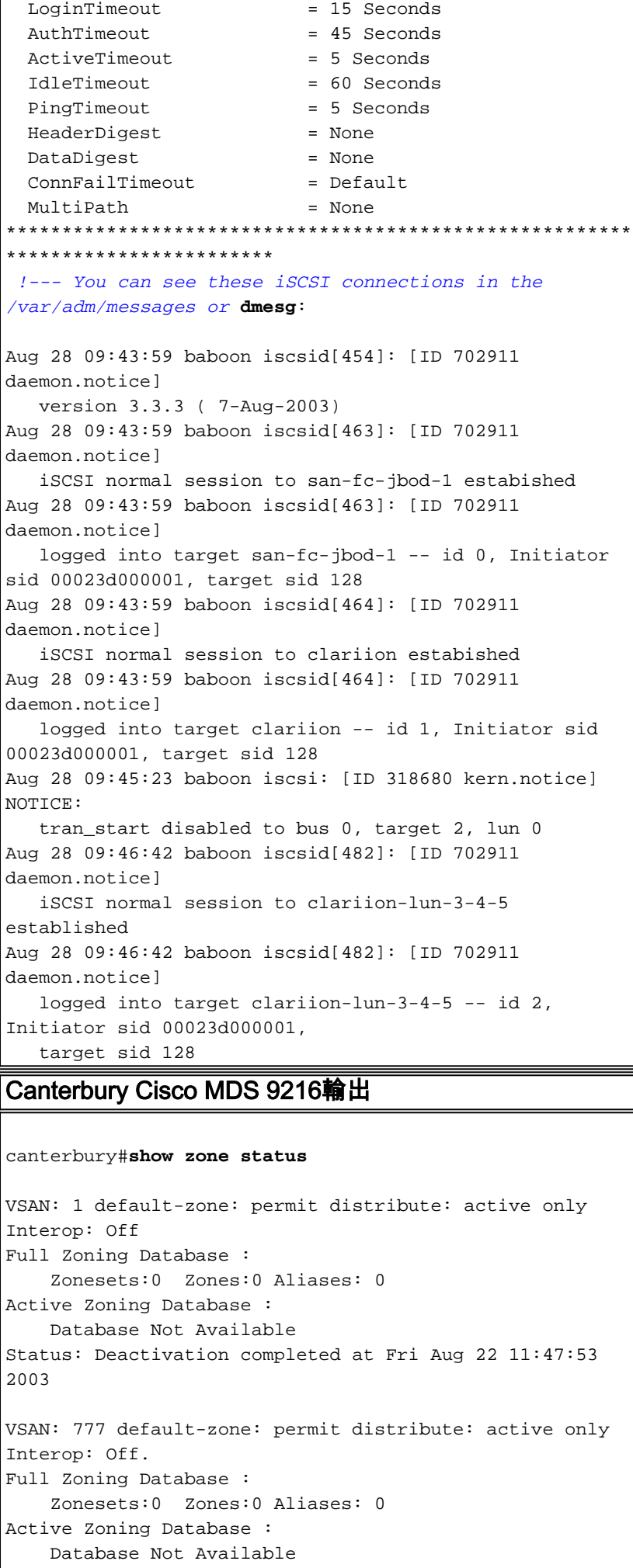

Status: Default zoning policy changed to permit at Mon Aug 25 20:19:31 2003 *!--- VSAN 777 has been used for this configuration, and default-zone behavior has been !--- set to permit.* canterbury#**show flogi da vsan 777** -------------------------------------------------------- ------------------- INTERFACE VSAN FCID PORT NAME NODE NAME -------------------------------------------------------- ------------------ fc1/4 777 0x7000e8 21:00:00:20:37:67:f7:a2 20:00:00:20:37:67:f7:a2 fc1/7 777 0x700103 50:06:01:60:88:02:a8:2b 50:06:01:60:11:02:a8:2b iscsi2/1 777 0x700100 21:02:00:0c:30:6c:24:42 21:01:00:0c:30:6c:24:42 Total number of flogi = 3. canterbury#**show fcns database vsan 777** VSAN 777: -------------------------------------------------------- ------------------ FCID TYPE PWWN (VENDOR) FC4-TYPE:FEATURE -------------------------------------------------------- ------------------ 0x7000e8 NL 21:00:00:20:37:67:f7:a2 (Seagate) scsi-fcp:target 0x700100 N 21:02:00:0c:30:6c:24:42 (Cisco) scsi-fcp:init isc..w 0x700103 N 50:06:01:60:88:02:a8:2b (Clariion) scsi-fcp:target Total number of entries = 3 *!--- FCID 0X700100 is the virtual N port (HBA) for the iSCSI host.* canterbury#**show fcns database detail vsan 777** ------------------------ VSAN:777 FCID:0x7000e8 ----------------------- port-wwn (vendor) :21:00:00:20:37:67:f7:a2 (Seagate) node-wwn :20:00:00:20:37:67:f7:a2 class :3 node-ip-addr :0.0.0.0 ipa :ff ff ff ff ff ff ff ff fc4-types:fc4\_features:scsi-fcp:target symbolic-port-name : symbolic-node-name : port-type :NL port-ip-addr :0.0.0.0 fabric-port-wwn :20:04:00:0c:30:6c:24:40 hard-addr :0x000000 ------------------------ VSAN:777 FCID:0x700100 ----------------------- port-wwn (vendor) :21:02:00:0c:30:6c:24:42 (Cisco) node-wwn :21:01:00:0c:30:6c:24:42 class :2,3 node-ip-addr :10.48.69.235

ipa :ff ff ff ff ff ff ff ff fc4-types:fc4\_features:scsi-fcp:init iscsi-gw *!--- Virtual N port for host.* symbolic-port-name : symbolic-node-name :10.48.69.235 port-type :N port-ipaddr :0.0.0.0 fabric-port-wwn :20:41:00:0c:30:6c:24:40 hard-addr :0x000000 ------------------------- VSAN:777 FCID:0x700103 ------------------------ port-wwn (vendor) :50:06:01:60:88:02:a8:2b (Clariion) node-wwn :50:06:01:60:11:02:a8:2b class :3 node-ip-addr :0.0.0.0 ipa :ff ff ff ff ff ff ff ff fc4 types:fc4\_features:scsi-fcp:target symbolic-port-name : symbolic-node-name : port-type :N port-ip-addr :0.0.0.0 fabric-port-wwn :20:07:00:0c:30:6c:24:40 hard-addr :0x000000 Total number of entries = 3 canterbury#**show vsan membership** vsan 777 interfaces: fc1/4 fc1/7 canterbury#**show iscsi initiator** iSCSI Node name is 10.48.69.235 iSCSI Initiator name: iqn.1987- 05.com.cisco:01.894b196796e7 iSCSI alias name: baboon Node WWN is 21:01:00:0c:30:6c:24:42 (dynamic) Member of vsans: 777 Number of Virtual n\_ports: 1 Virtual Port WWN is 21:02:00:0c:30:6c:24:42 (dynamic) Interface iSCSI 2/1, Portal group tag: 0x80 VSAN ID 777, FCID 0x700100 canterbury#**show iscsi initiator detail** iSCSI Node name is 10.48.69.235 iSCSI Initiator name: iqn.1987- 05.com.cisco:01.894b196796e7 iSCSI alias name: baboon Node WWN is 21:01:00:0c:30:6c:24:42 (dynamic) Member of vsans: 777 Number of Virtual n\_ports: 1 Virtual Port WWN is 21:02:00:0c:30:6c:24:42 (dynamic) Interface iSCSI 2/1, Portal group tag is 0x80 VSAN ID 777, FCID 0x700100 2 FC sessions, 3 iSCSI sessions iSCSI session details Target: san-fc-jbod-1 Statistics: PDU: Command: 24, Response: 24 Bytes: TX: 3504, RX: 0 Number of connection: 1 TCP parameters Local 10.48.69.199:3260, Remote 10.48.69.235:32798 Path MTU: 1500 bytes Retransmission timeout: 300 ms Round trip time: Smoothed 4 ms, Variance: 6 Advertized window: Current: 256 KB, Maximum: 257 KB, Scale: 3 Peer receive window: Current: 9159 KB, Maximum: 9159 KB, Scale: 8

```
 Congestion window: Current: 11 KB
         Target: clariion-lun-3-4-5
           Statistics:
             PDU: Command: 73, Response: 73
             Bytes: TX: 9740, RX: 0
             Number of connection: 1
           TCP parameters
             Local 10.48.69.199:3260, Remote
10.48.69.235:32801
             Path MTU: 1500 bytes
             Retransmission timeout: 300 ms
             Round trip time: Smoothed 7 ms, Variance: 13
             Advertized window: Current: 256 KB, Maximum:
257 KB, Scale: 3
             Peer receive window: Current: 9159 KB,
Maximum: 9159 KB, Scale: 8
             Congestion window: Current: 11 KB
         Target: clariion
           Statistics:
             PDU: Command: 101, Response: 101
             Bytes: TX: 14828, RX: 0
             Number of connection: 1
           TCP parameters
             Local 10.48.69.199:3260, Remote
10.48.69.235:32799
             Path MTU: 1500 bytes
             Retransmission timeout: 300 ms
             Round trip time: Smoothed 2 ms, Variance: 1
             Advertised window: Current: 256 KB, Maximum:
257 KB, Scale: 3
             Peer receive window: Current: 9159 KB,
Maximum: 9159 KB, Scale: 8
             Congestion window: Current: 11 KB
       FCP Session details
         Target FCID: 0x7000e8 (S_ID of this session:
0x700100)
           pWWN: 21:00:00:20:37:67:f7:a2, nWWN:
20:00:00:20:37:67:f7:a2
           Session state: LOGGED_IN
           1 iSCSI sessions share this FC session
             Target: san-fc-jbod-1
           Negotiated parameters
             RcvDataFieldSize 2048 our_RcvDataFieldSize
2048
             MaxBurstSize 0, EMPD: FALSE
             Random Relative Offset: FALSE, Sequence-in-
order: Yes
           Statistics:
             PDU: Command: 0, Response: 24
         Target FCID: 0x700103 (S_ID of this session:
0x700100)
           pWWN: 50:06:01:60:88:02:a8:2b, nWWN:
50:06:01:60:11:02:a8:2b
           Session state: LOGGED_IN
           2 iSCSI sessions share this FC session
             Target: clariion-lun-3-4-5
             Target: clariion
           Negotiated parameters
             RcvDataFieldSize 1024 our_RcvDataFieldSize
2048
             MaxBurstSize 0, EMPD: FALSE
             Random Relative Offset: FALSE, Sequence-in-
order: Yes
```
 Statistics: PDU: Command: 0, Response: 174 canterbury#**show iscsi initiator iscsi-session detail** iSCSI Node name is 10.48.69.235 iSCSI Initiator name: iqn.1987- 05.com.cisco:01.894b196796e7 iSCSI alias name: baboon Node WWN is 21:01:00:0c:30:6c:24:42 (dynamic) Member of vsans: 777 Number of Virtual n\_ports: 1 Virtual Port WWN is 21:02:00:0c:30:6c:24:42 (dynamic) Interface iSCSI 2/1, Portal group tag is 0x80 VSAN ID 777, FCID 0x700100 2 FC sessions, 3 iSCSI sessions iSCSI session details Target: san-fc-jbod-1 Statistics: PDU: Command: 24, Response: 24 Bytes: TX: 3504, RX: 0 Number of connection: 1 TCP parameters Local 10.48.69.199:3260, Remote 10.48.69.235:32798 Path MTU: 1500 bytes Retransmission timeout: 300 ms Round trip time: Smoothed 4 ms, Variance: 6 Advertized window: Current: 256 KB, Maximum: 257 KB, Scale: 3 Peer receive window: Current: 9159 KB, Maximum: 9159 KB, Scale: 8 Congestion window: Current: 11 KB Target: clariion-lun-3-4-5 Statistics: PDU: Command: 73, Response: 73 Bytes: TX: 9740, RX: 0 Number of connection: 1 TCP parameters Local 10.48.69.199:3260, Remote 10.48.69.235:32801 Path MTU: 1500 bytes Retransmission timeout: 300 ms Round trip time: Smoothed 7 ms, Variance: 13 Advertized window: Current: 256 KB, Maximum: 257 KB, Scale: 3 Peer receive window: Current: 9159 KB, Maximum: 9159 KB, Scale: 8 Congestion window: Current: 11 KB Target: clariion Statistics: PDU: Command: 101, Response: 101 Bytes: TX: 14828, RX: 0 Number of connection: 1 TCP parameters Local 10.48.69.199:3260, Remote 10.48.69.235:32799 Path MTU: 1500 bytes Retransmission timeout: 300 ms Round trip time: Smoothed 2 ms, Variance: 1 Advertized window: Current: 256 KB, Maximum: 257 KB, Scale: 3

 Peer receive window: Current: 9159 KB, Maximum: 9159 KB, Scale: 8 Congestion window: Current: 11 KB canterbury#**show iscsi initiator fcp-session detail** iSCSI Node name is 10.48.69.235 iSCSI Initiator name: iqn.1987- 05.com.cisco:01.894b196796e7 iSCSI alias name: baboon Node WWN is 21:01:00:0c:30:6c:24:42 (dynamic) Member of vsans: 777 Number of Virtual n\_ports: 1 Virtual Port WWN is 21:02:00:0c:30:6c:24:42 (dynamic) Interface iSCSI 2/1, Portal group tag is 0x80 VSAN ID 777, FCID 0x700100 2 FC sessions, 3 iSCSI sessions FCP Session details Target FCID: 0x7000e8 (S\_ID of this session: 0x700100) pWWN: 21:00:00:20:37:67:f7:a2, nWWN: 20:00:00:20:37:67:f7:a2 Session state: LOGGED\_IN 1 iSCSI sessions share this FC session Target: san-fc-jbod-1 Negotiated parameters RcvDataFieldSize 2048 our\_RcvDataFieldSize 2048 MaxBurstSize 0, EMPD: FALSE Random Relative Offset: FALSE, Sequence-inorder: Yes Statistics: PDU: Command: 0, Response: 24 Target FCID: 0x700103 (S\_ID of this session: 0x700100) pWWN: 50:06:01:60:88:02:a8:2b, nWWN: 50:06:01:60:11:02:a8:2b Session state: LOGGED IN 2 iSCSI sessions share this FC session Target: clariion-lun-3-4-5 Target: clariion Negotiated parameters RcvDataFieldSize 1024 our\_RcvDataFieldSize 2048 MaxBurstSize 0, EMPD: FALSE Random Relative Offset: FALSE, Sequence-inorder: Yes Statistics: PDU: Command: 0, Response: 174 canterbury#**show ips stats tcp interface gigabitethernet 2/1 detail** TCP Statistics for port GigabitEthernet2/1 TCP send stats 28621 segments, 4231096 bytes 15842 data, 12335 ack only packets 168 control (SYN/FIN/RST), 0 probes, 210 window updates 66 segments retransmitted, 63724 bytes 66 retransmitted while on ethernet send queue,

```
1127 packets split
      480 delayed acks sent
    TCP receive stats
      36728 segments, 12911 data packets in sequence,
2668162 bytes in sequence
      0 predicted ack, 12050 predicted data
      0 bad checksum, 0 multi/broadcast, 0 bad offset
      0 no memory drops, 0 short segments
      48 duplicate bytes, 1 duplicate packets
      0 partial duplicate bytes, 0 partial duplicate
packets
      0 out-of-order bytes, 164 out-of-order packets
      0 packet after window, 0 bytes after window
      0 packets after close
      12621 acks, 3486850 ack bytes, 0 ack toomuch,
11652 duplicate acks
      0 ack packets left of snd_una, 6 non-4 byte
aligned packets
      8333 window updates, 0 window probe
      624 pcb hash miss, 79 no port, 0 bad SYN, 0 paws
drops
    TCP Connection Stats
      0 attempts, 231 accepts, 231 established
      227 closed, 14 drops, 0 conn drops
      0 drop in retransmit timeout, 2 drop in keepalive
timeout
      0 drop in persist drops, 0 connections drained
    TCP Miscellaneous Stats
      11761 segments timed, 12027 rtt updated
      51 retransmit timeout, 304 persist timeout
      10452 keepalive timeout, 10450 keepalive probes
    TCP SACK Stats
      0 recovery episodes, 0 data packets, 0 data bytes
      0 data packets retransmitted, 0 data bytes
retransmitted
      0 connections closed, 0 retransmit timeouts
    TCP SYN Cache Stats
      233 entries, 231 connections completed, 1 entries
timed out
      0 dropped due to overflow, 1 dropped due to RST
      0 dropped due to ICMP unreach, 0 dropped due to
bucket overflow
      0 abort due to no memory, 4 duplicate SYN, 76 no-
route SYN drop
      0 hash collisions, 0 retransmitted
    TCP Active Connections
     Local Address Remote Address State
Send-Q Recv-Q
      10.48.69.199:3260 10.48.69.235:32798
ESTABLISH 0 0
      10.48.69.199:3260 10.48.69.235:32799
ESTABLISH 0 0
      10.48.69.199:3260 10.48.69.235:32800
ESTABLISH 0 0
      10.48.69.199:3260 10.48.69.235:32801
ESTABLISH 0 0
     0.0.0.0:3260 0.0.0.0:0 LISTEN
0 0
canterbury#show iscsi virtual-target configured
target: san-fc-jbod-1
  * Port WWN 21:00:00:20:37:67:f7:a2
```
*!--- The* **\*** means that you have both discovery and target sessions. !--- You only have a discovery session if there is no **\*** in front of the pWWN. Configured node No. of advertised interface: 1 GigabitEthernet 2/1 No. of initiators permitted: 3 initiator iqn.1987- 05.com.cisco.02.89451e183581.mcandege-w2k1 is permitted initiator 10.48.69.235/32 is permitted initiator 10.48.69.232/32 is permitted all initiator permit is disabled target: clariion \* Port WWN 50:06:01:60:88:02:a8:2b Configured node No. of LU mapping: 3 iSCSI LUN: 0000, FC LUN: 0000 iSCSI LUN: 0001, FC LUN: 0001 iSCSI LUN: 0002, FC LUN: 0002 No. of advertised interface: 1 GigabitEthernet 2/1 No. of initiators permitted: 1 initiator 10.48.69.235/32 is permitted all initiator permit is disabled target: clariion-lun-3-4-5 \* Port WWN 50:06:01:60:88:02:a8:2b Configured node No. of LU mapping: 3 iSCSI LUN: 0003, FC LUN: 0003 iSCSI LUN: 0004, FC LUN: 0004 iSCSI LUN: 0005, FC LUN: 0005 No. of advertised interface: 1 GigabitEthernet 2/1 No. of initiators permitted: 1 initiator 10.48.69.235/32 is permitted all initiator permit is disabled canterbury#**show iscsi initiator configured** iSCSI Node name is 10.48.69.235 Member of vsans: 777 canterbury#**show ips arp interface gigabitethernet 2/1** Protocol Address Age (min) Hardware Addr Type Interface Internet 10.48.69.200 0 0008.e21e.c7bc ARPA GigabitEthernet2/1 Internet 10.48.69.206 7 0005.9ba6.95ff ARPA GigabitEthernet2/1 Internet 10.48.69.209 4 0009.7c60.561f ARPA GigabitEthernet2/1 Internet 10.48.69.226 0 0060.08f6.bc1a ARPA GigabitEthernet2/1 Internet 10.48.69.229 15 0800.209e.edab ARPA GigabitEthernet2/1 Internet 10.48.69.233 0 0010.4200.7d5b ARPA GigabitEthernet2/1 Internet 10.48.69.235 9 0800.20b6.6559 ARPA GigabitEthernet2/1 Internet 10.48.69.238 5 0030.6e1b.6f51

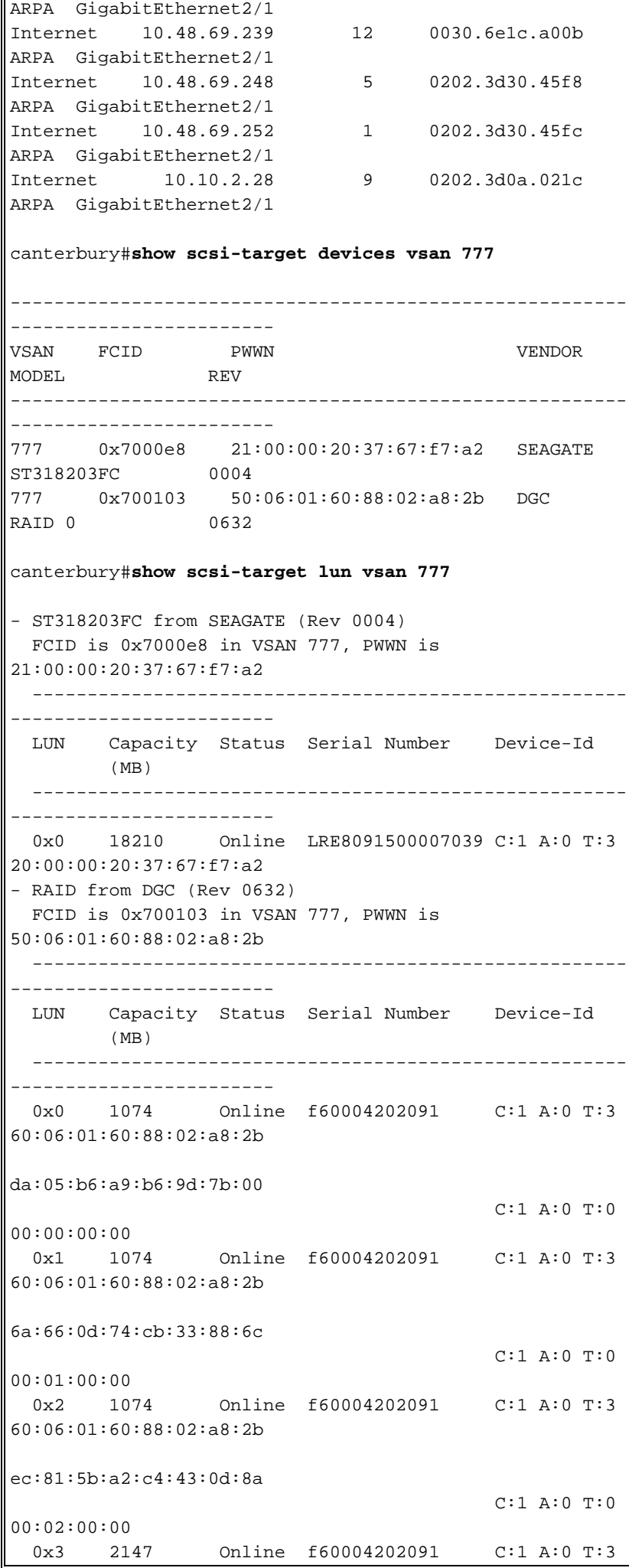

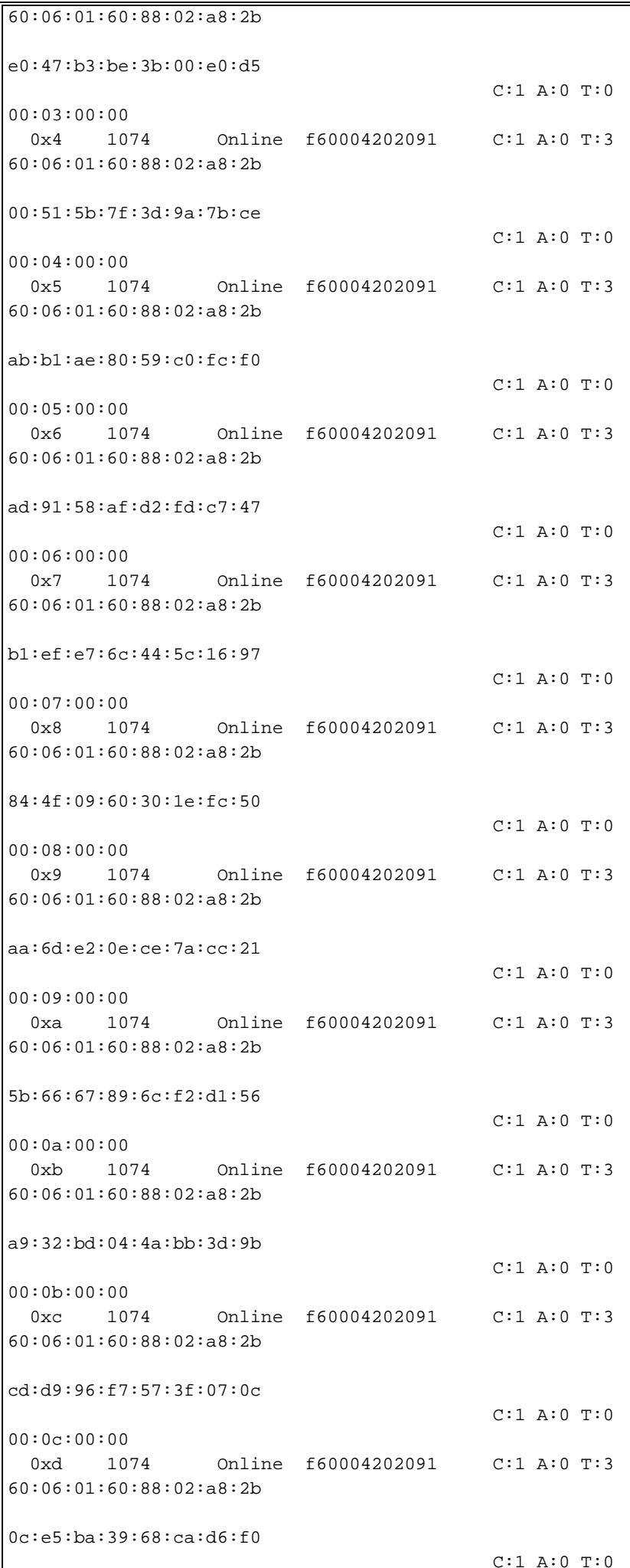

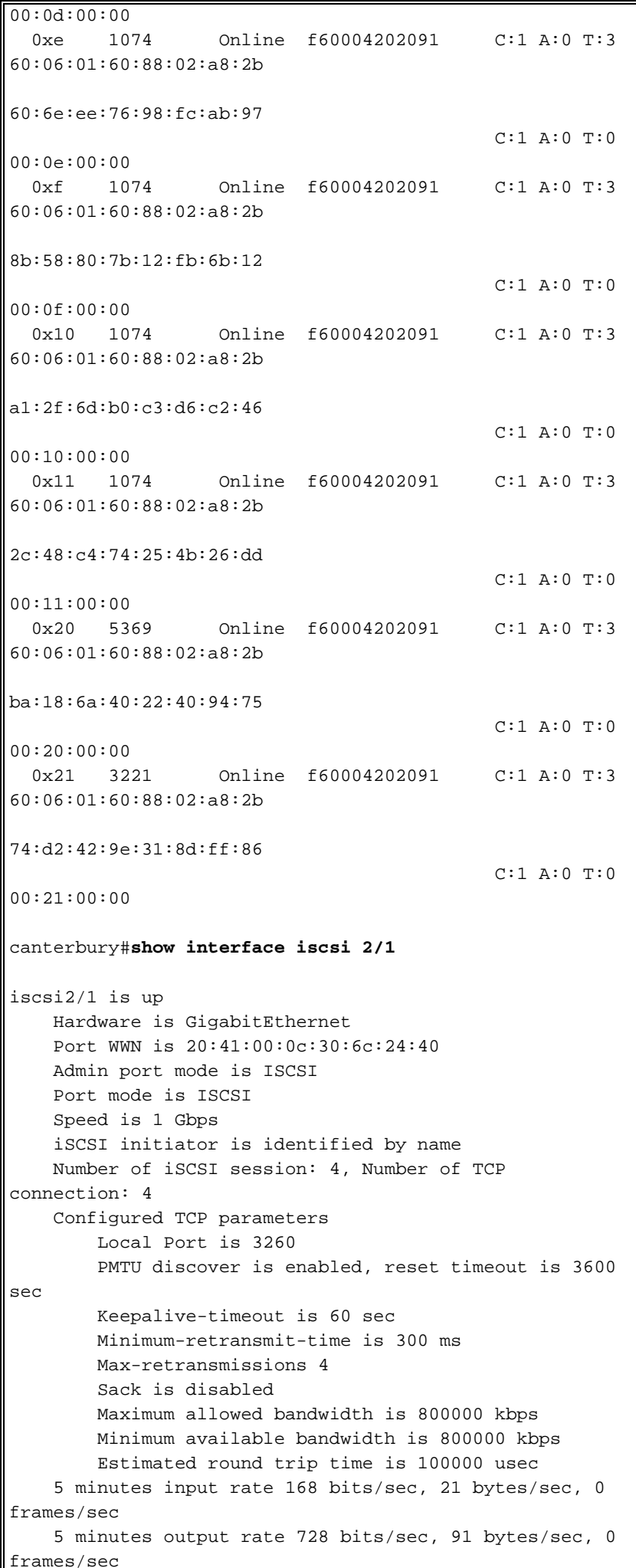

```
 iSCSI statistics
       Input 12209 packets, 2668348 bytes
         Command 3282 pdus, Data-out 1038 pdus, 1989664
bytes
      Output 14762 packets, 3486596 bytes
         Response 3059 pdus (with sense 77), R2T 153 pdus
         Data-in 3215 pdus, 2744116 bytes
canterbury#show iscsi stats iscsi 2/1
iscsi2/1
     5 minutes input rate 168 bits/sec, 21 bytes/sec, 0
frames/sec
    5 minutes output rate 728 bits/sec, 91 bytes/sec, 0
frames/sec
     iSCSI statistics
       12209 packets input, 2668348 bytes
         Command 3282 pdus, Data-out 1038 pdus, 1989664
bytes, 0 fragments
      output 14762 packets, 3486596 bytes
         Response 3059 pdus (with sense 77), R2T 153 pdus
         Data-in 3215 pdus, 2744116 bytes
canterbury#show interface gigabitethernet 2/1
GigabitEthernet2/1 is up
    Hardware is GigabitEthernet, address is
0005.3000.ade6
    Internet address is 10.48.69.199/26
    MTU 2156 bytes
    Port mode is IPS
    Speed is 1 Gbps
    Beacon is turned off
    Auto-Negotiation is turned on
    iSCSI authentication: NONE
     5 minutes input rate 392 bits/sec, 49 bytes/sec, 0
frames/sec
     5 minutes output rate 64 bits/sec, 8 bytes/sec, 0
frames/sec
     126128 packets input, 12476013 bytes
       2 multicast frames, 0 compressed
       0 input errors, 0 frame, 0 overrun 0 fifo
     43443 packets output, 6256174 bytes, 0 underruns
       0 output errors, 0 collisions, 0 fifo
       0 carrier errors
canterbury#show ip route
Codes: C - connected, S - static
Gateway of last resort is 10.48.69.129
C 10.48.69.192/26 is directly connected,
gigabitethernet2-1
C 10.48.69.128/26 is directly connected, mgmt0
```
#### <span id="page-24-0"></span>交換矩陣管理器和裝置管理器輸出

本節提供MDS交換矩陣管理器1.1(2)和裝置管理器1.1.(2)的輸出示例。

Fabric Manager中的拓撲圖

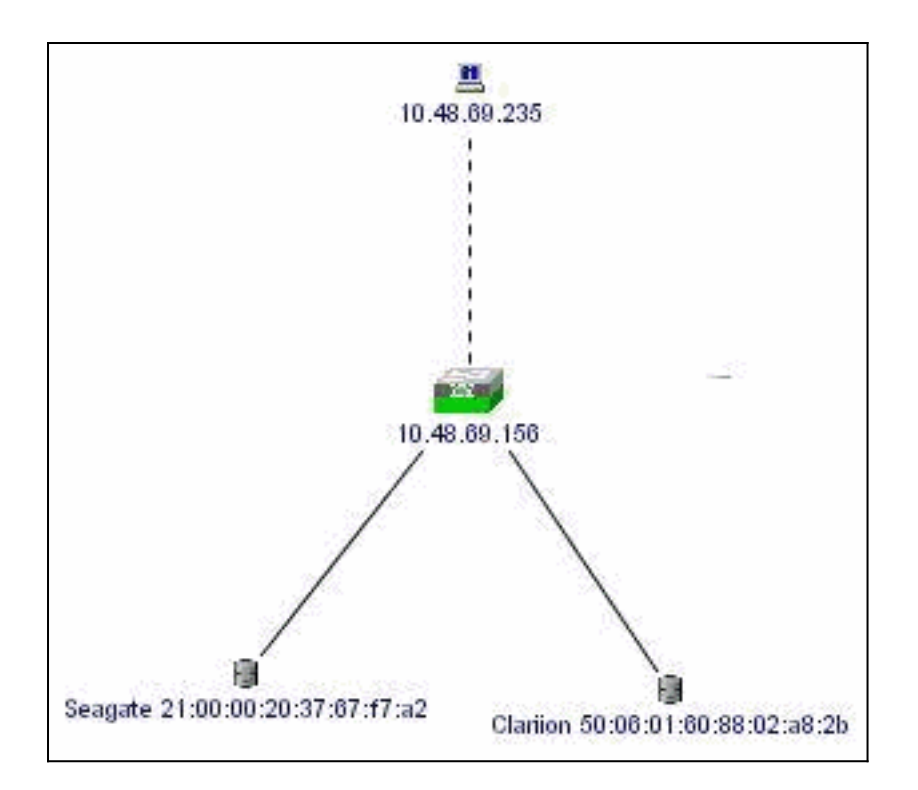

這是Canterbury上裝置管理器1.1(2)檢視的示例螢幕快照。

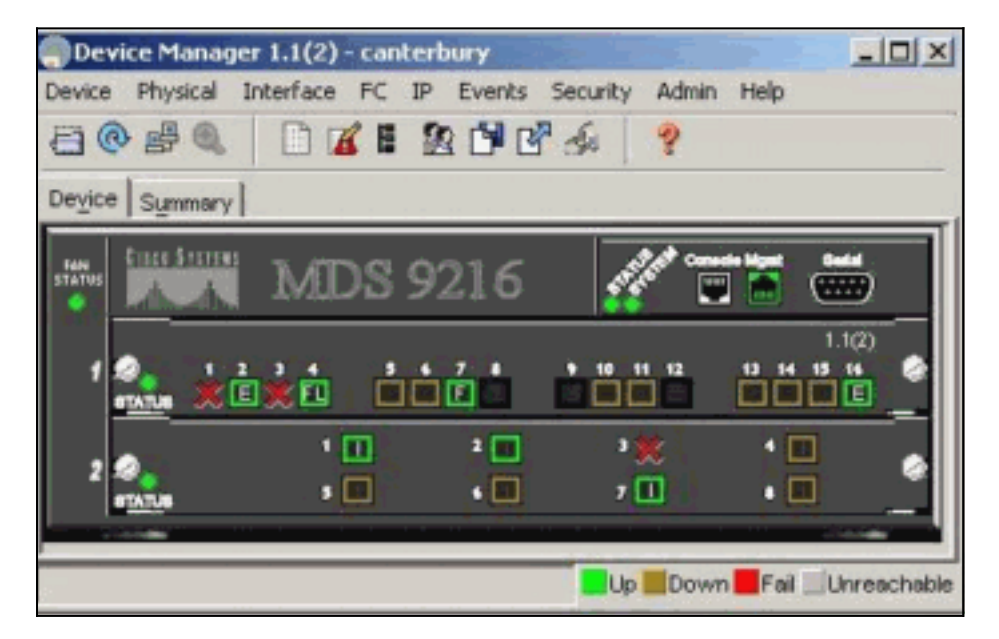

1. 在「裝置管理器」視窗中選擇FC > LUN,以顯示LUN的pWWN、LUN ID和容量。

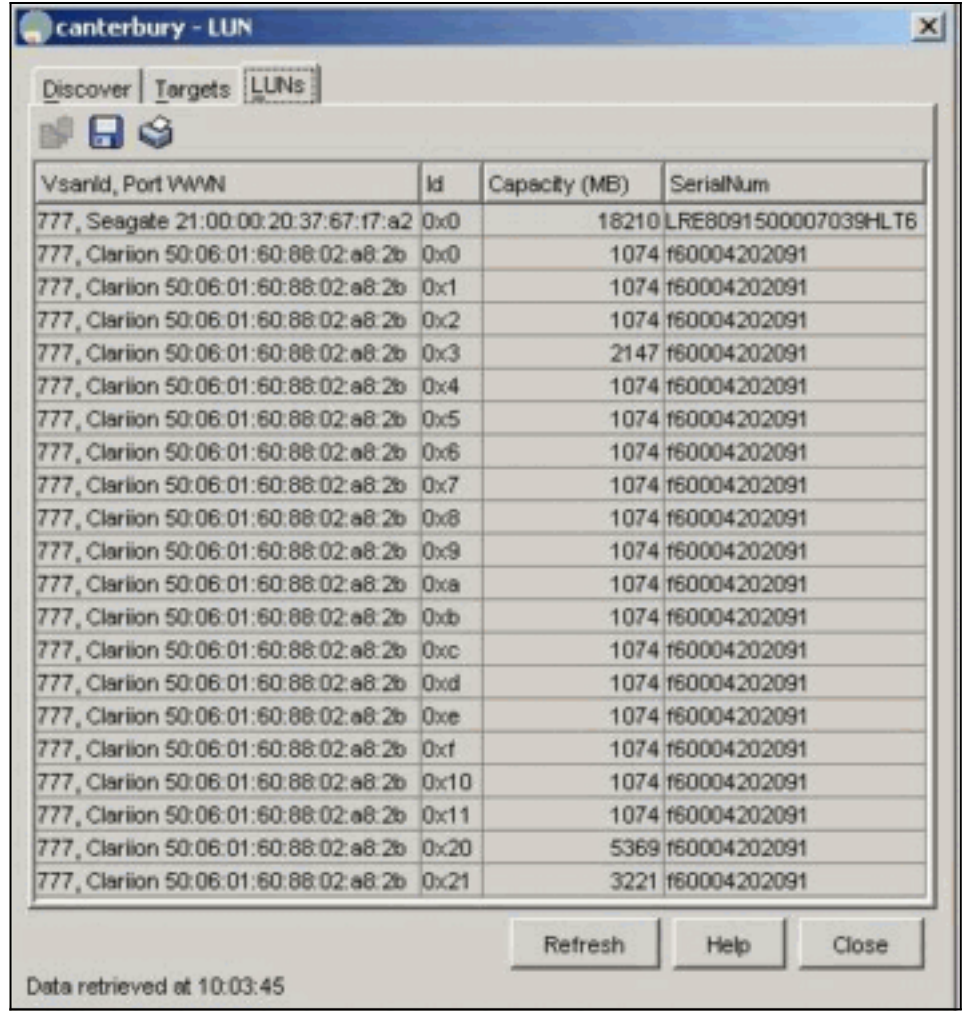

## 2. 選擇IP > iSCSI以顯示iSCSI會話。

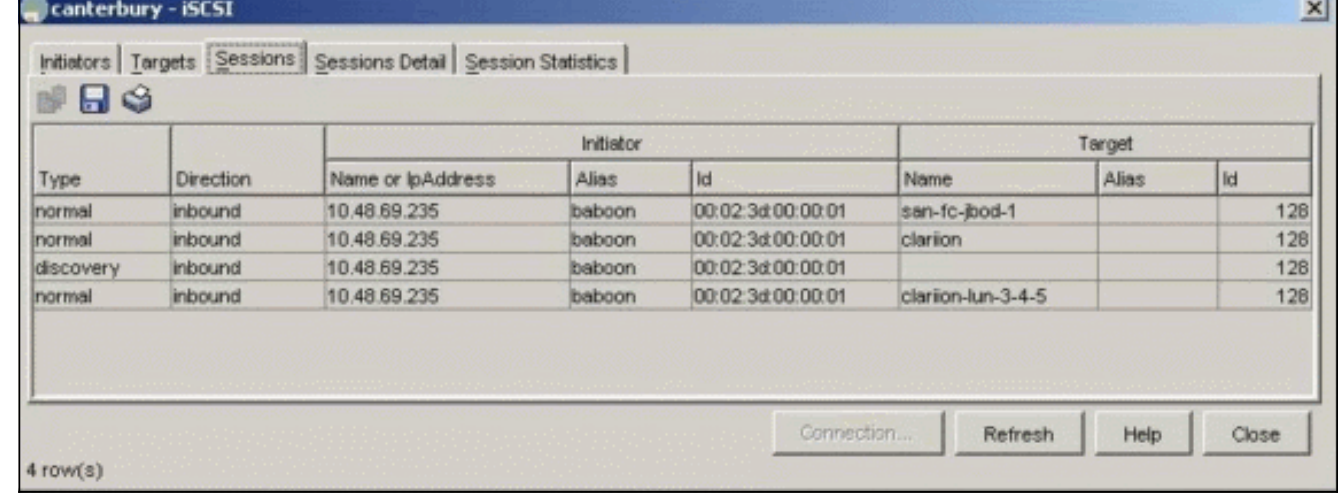

# <span id="page-26-0"></span>相關資訊

• [透過IP傳輸的小型電腦系統介面\(iSCSI\)技術支援](//www.cisco.com/en/US/tech/tk571/tk378/tsd_technology_support_protocol_home.html?referring_site=bodynav)